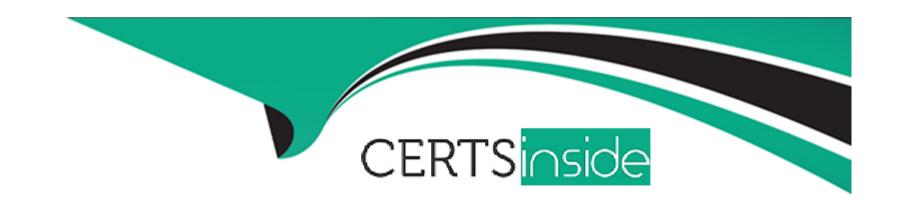

# Free Questions for OMS-435 by certsinside

**Shared by Rice on 29-01-2024** 

For More Free Questions and Preparation Resources

**Check the Links on Last Page** 

## **Question 1**

**Question Type:** MultipleChoice

On a FlexCard canvas, several fields display with Salesforce data, but one of the fields shows only the label. What could cause this?

### **Options:**

- A- In the Setup Pabel, {recordId} is misspelled in the Data Source Input Map.
- B- The field name in the FlexCard state does not match the DataRaptor Extract's Output JSON Path name.
- C- In the FlexCard state, the Field type for the field does not match the type in the Salesforce record.
- D- There are No test Data test Parameters configured.

#### **Answer:**

В

## **Question 2**

**Question Type:** MultipleChoice

A customer has a new Engagement Manager who is going to be the new Primary Contact for the Account.

What type of mapping does a DataRaptor Load use to create the new contact and then add it as the new Primary Contact?

### **Options:**

- A- Relationship Query
- **B-** Linked Mapping
- **C-** Lookup Mapping
- D- Lookup Key

#### **Answer:**

В

## **Question 3**

**Question Type:** MultipleChoice

Which two fields in an Integration Procedure can use a function like CONCAT or DATEDIFF?

#### Choose 2 answers

### **Options:**

- A- In Procedure Configuration, in a Tracking Custom Data value field.
- B- In a Remote Action, in a Remote Options value field.
- C- In a Remote Action, in an Additional Output value field.
- D- In a Response Action, in an Additional input value field.

#### **Answer:**

C, D

## **Question 4**

### **Question Type:** MultipleChoice

Refer to the exhibit below. What JSON from the DRGetContactDeteils action would display all six values correctly in the shown? BlkCases is a Repeat Block, and the names of the elements are the same as the label names without spaces.

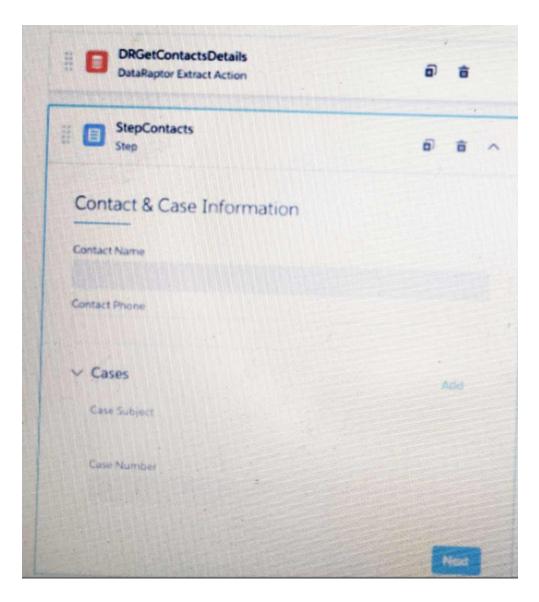

```
"GaseSubject": "Cannot track our order.",
"CaseSubject": "Billing status",
"CaseSubject": "Billing status",
"CaseNumber": "Boomgeer"

]].
"ContactPhone": "(212) 189-8979",
"ContactName": "Emasse Tomlin"
```

B)

```
"CaseSubject": "Cannot track our order.",
"CaseNumber": "00001002",
"CaseSubject "011110g status",
"CaseNumber": "00001004",
"CaseNumber": "00001004",
"ContactPhine": (212) 189-09707,
"ContactNume": "Leanne, Toml))
```

C)

```
"Cases": [{

    "Cases": [{

        "CaseSubject": "Cannot track our order.",
        "CaseNumber": "00001002"

}. {

        "CaseSubject": "Dilling status",
        "CaseNumber": "00001004"

}].

"ContactPhone": "(212) 189-8979",
        "ContactName": "Leanne Tomlin"

}
```

D)

### **Options:**

- A- Option A
- **B-** Option B

- C- Option C
- **D-** Option D

### **Answer:**

Α

## **Question 5**

**Question Type:** MultipleChoice

Refer to the exhibit.

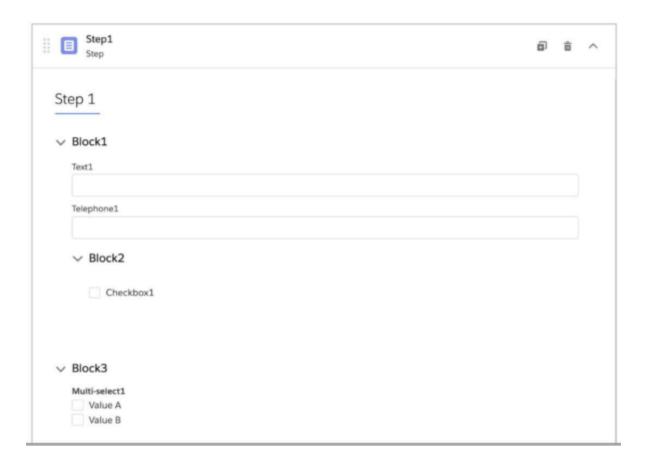

What JSON code correct represent the step in the OmniScript Structure panel shown?

A)

```
"Text1": "Text "
},

"Block2": {

"Telephone1": "1234567890 ",

"Checkbox1": false,

"Block3": {

"Multi - select1": "Value A; Value B "
}
}
```

### B)

C)

D)

### **Options:**

A- Option A

- **B-** Option B
- **C-** Option C
- D- Option D

#### **Answer:**

C

## **Question 6**

### **Question Type:** MultipleChoice

A developer creates a FlexCard with five state elements. For of the states have a condition. To test the FlexCard, the developer previews it using sample data that causes two of the states to have true conditions.

In this scenario, how will the developer know which state will display?

#### **Options:**

- A- The first state with true conditions sequence closest to the top of the FlexCard canvas will display.
- B- The first state with true nested condition, regardless of sequence in the FlexCard canvas, will display

- C- The state sequenced first in the FlexCard canvas will display.
- D- The first state with a true AND condition, regardless of sequence in the FlexCard canvas, will display.

#### **Answer:**

Α

## **Question 7**

**Question Type:** MultipleChoice

A developer needs to create a list of cases for an account in a single Datable in a FlexCard. Like the one shown below.

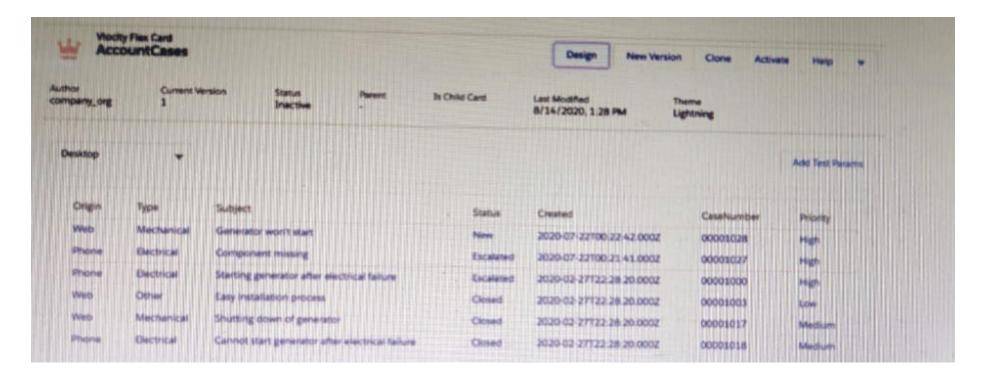

How can the developer configure the FlexCard to display the case records in this way?

### **Options:**

- A- Enable the record Looping feature on the data table elements
- B- Select the Repeatable Mode property on the data table elements
- C- Enable the Repeat Records feature on the FlexCard Setup tab
- D- Disable the Repeat Record feature on the FlexCard setup tab

| Λ | n | 01 | ., | _ | 100 |  |
|---|---|----|----|---|-----|--|
| А | П | SI | N  | ㄷ | •   |  |

D

### To Get Premium Files for OMS-435 Visit

https://www.p2pexams.com/products/oms-435

### **For More Free Questions Visit**

https://www.p2pexams.com/salesforce/pdf/oms-435

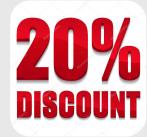